Name : Rule1 State : Enabled Mode : AuditAndNotify **Priority** SentTo : {User1@contoso.com} StopRuleProcessing : True DeleteMessage : False Disconnect : False RedirectMessageTo RejectMessageEnhancedStatusCode : 5.7.1 RejectMessageReasonText : Please forward all sales enquiries to 'Sales@Contoso.com' Quarantine : False SubjectOrBodyContainsWords : {Quote, Enquiry, Sales}

Use the drop-down menus to select the answer choice that completes each statement based on the information presented in the graphic.

NOTE: Each correct selection is worth one point.

#### **Answer Area**

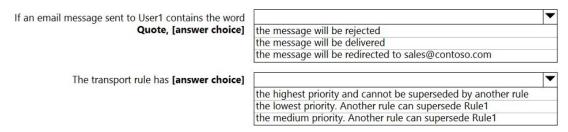

#### Correct Answer: Answer Area

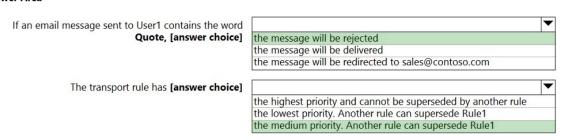

#### **QUESTION 86**

You have a Microsoft Exchange Online subscription.

You need to generate a CSV file containing all the email messages that failed to send from the user1@contoso.com email address during the last 30 days.

What are two possible ways to achieve the goal? Each correct answer presents part of the solution.

NOTE: Each correct selection is worth one point.

A. From Exchange Online PowerShell, run the Get-MessageTrace cmdlet.

MS-203 Exam Dumps MS-203 PDF Dumps MS-203 VCE Dumps MS-203 Q&As https://www.ensurepass.com/MS-203.html

- B. From the Exchange admin center, run a message trace.
- C. From the Security & Compliance admin center, export the mailbox audit logs.
- D. From Exchange Online PowerShell, run the Get-MessagetraceDetail cmdlet.
- E. From the Security & Compliance admin center, run a message trace.

Correct Answer: BD Explanation:

https://docs.microsoft.com/en-us/exchange/monitoring/trace-an-email-message/run-a-message-trace-andview-results

https://docs.microsoft.com/en-us/powershell/module/exchange/mail-flow/get-messagetracedetail?view=exchange-ps

#### **QUESTION 87**

You have an Exchange Online tenant that contains several hundred mailboxes.

Several users report that email messages from an SMTP domain named @fabrikam.com often fail to be delivered to their mailbox.

You need to increase the likelihood that the email messages from the @fabrikam.com are delivered successfully to the users in the tenant.

- A. From the Security & Compliance admin center, modify the anti-spam policy settings.
- B. From the Security & Compliance admin center, modify the DKIM settings.
- C. From your public DNS zones, create a Sender Policy Framework (SPF) TXT record.
- D. From the Security & Compliance admin center, create a new ATP anti-phishing policy.

Correct Answer: A

#### **QUESTION 88**

You have 1,000 user accounts that are each licensed for Microsoft 365. Each user account has a Microsoft Exchange Online mailbox.

Ten of the user accounts are configured as service accounts for applications. The applications send event notifications to the mailboxes of the service accounts by using SMTP. The developers of each application have delegated access to the mailbox of their respective application.

You need to ensure that all the event notifications sent by the applications are retained in the service account mailboxes so that new developers can review older notifications. The developers must be able to view only the notifications for their respective application.

What should you do?

- A. Replace the service account mailboxes with a single user mailbox that contains a folder for each application.
- B. Replace the service account mailboxes with a single user mailbox that contains Power Automate rules.
- C. Convert the service account mailboxes into shared mailboxes.
- D. Convert the service account mailboxes into mail-enabled users.

Correct Answer: C

#### **QUESTION 89**

Note: This question is part of a series of questions that present the same scenario. Each question in the series contains a unique solution that might meet the stated goals. Some question sets might have more than one correct solution, while others might not have a correct solution.

After you answer a question in this section, you will NOT be able to return to it. As a result, these questions will not appear in the review screen.

You have a Microsoft Exchange Online tenant that contains 1,000 mailboxes.

All the users in the sales department at your company are in a group named Sales.

The company is implementing a new policy to restrict the use of email attachments for the users in the Sales group.

You need to prevent all email messages that contain attachments from being delivered to the users in the Sales group.

Solution: You configure a mailbox quota.

Does this meet the goal?

A. Yes B. No

Correct Answer: B Explanation:

Create a mail flow rule.

### Reference:

https://docs.microsoft.com/en-us/exchange/security-and-compliance/mail-flow-rules/common-attachmentblocking-scenarios

#### **QUESTION 90**

HOTSPOT

Your company named Contoso, Ltd. has a Microsoft Exchange Online subscription that uses a domain named contoso.com.

Contoso works with a partner company named A.Datum Corporation. A.Datum has an Exchange Server 2016 organization that uses a domain named adatum.com.

You need to ensure that users at Contoso can share their free/busy information with the users at A.Datum.

What should you do for each company? To answer, select the appropriate options in the answer area.

NOTE: Each correct selection is worth one point.

### **Answer Area**

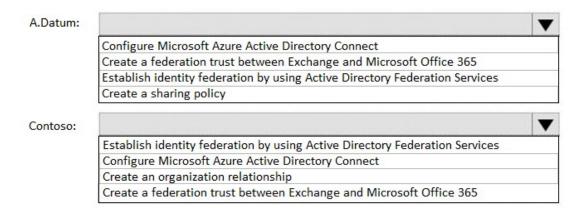

### Correct Answer: Answer Area

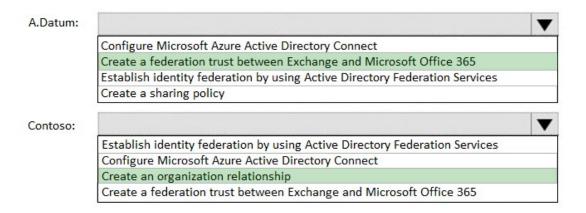

#### **QUESTION 91**

DRAG DROP

You have a Microsoft Exchange Server 2019 hybrid deployment.

All Mailbox servers and domain controllers are in the same site.

You deploy an Edge Transport server.

You need to ensure that all SMTP traffic between the on-premises organization and Exchange Online is routed through the Edge Transport server.

Which four actions should you perform in sequence? To answer, move the appropriate actions from the list of actions to the answer area and arrange them in the correct order.

| Actions                                              |       |  |
|------------------------------------------------------|-------|--|
| Copy the Edge Subscription file to a Mailbox server. |       |  |
| On a Mailbox server, run New-EdgeSubscription.       |       |  |
| Run the Microsoft Office 365 Hybrid Configuration w  | izard |  |
| On a Mailbox server, modify the accepted domains.    |       |  |
| On the Edge Transport server, run New-EdgeSubscript  | ion.  |  |

#### **Answer Area**

#### **Correct Answer:**

| Actions                                                   | Answer Area                                               |
|-----------------------------------------------------------|-----------------------------------------------------------|
| Copy the Edge Subscription file to a Mailbox server.      | On the Edge Transport server, run New-EdgeSubscription.   |
| On a Mailbox server, run New-EdgeSubscription.            | Copy the Edge Subscription file to a Mailbox server.      |
| Run the Microsoft Office 365 Hybrid Configuration wizard. | On a Mailbox server, run New-EdgeSubscription.            |
| On a Mailbox server, modify the accepted domains.         | Run the Microsoft Office 365 Hybrid Configuration wizard. |
| On the Edge Transport server, run New-EdgeSubscription.   |                                                           |

#### **QUESTION 92**

You have a Microsoft Exchange Server 2019 organization named contoso.com and an Exchange Online tenant.

You plan to implement a hybrid deployment.

You have the certificates shown in the following table.

| Name  | Source                 | Subject name             |
|-------|------------------------|--------------------------|
| Cert1 | Self-signed            | server1.contoso.com      |
| Cert2 | Internal certification | *                        |
|       | authority (CA)         |                          |
| Cert3 | Internal certification | contoso.com and          |
|       | authority (CA)         | autodiscover.contoso.com |
| Cert4 | Public certification   | *                        |
|       | authority (CA)         |                          |
| Cert5 | Public certification   | contoso.com and          |
|       | authority (CA)         | autodiscover.contoso.com |

You need to identify which certificates can be assigned in the Microsoft Office 365 Exchange Hybrid Configuration wizard.

Which certificates should you identify?

A. Cert4 and Cert5 only